Če želite tehnično pomoč, se obrnite na tehnično podporo družbe Illumina.

Spletno mesto: [www.illumina.com](http://www.illumina.com)

E-pošta: [techsupport@illumina.com](mailto:techsupport@illumina.com)

Telefon (Severna Amerika): +1 800 809 4566

Telefon (zunaj Severne Amerike): +1 858 202 4566

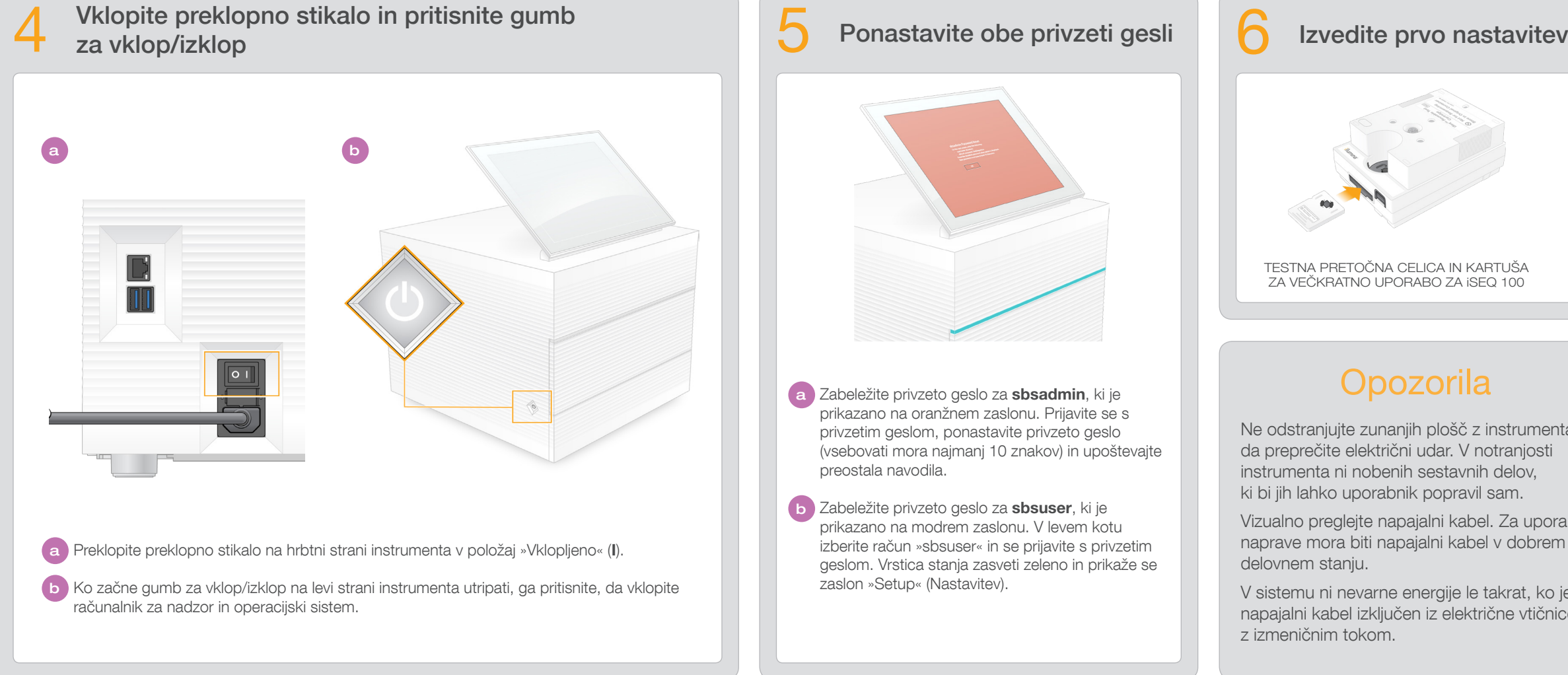

## in dvignite monitor

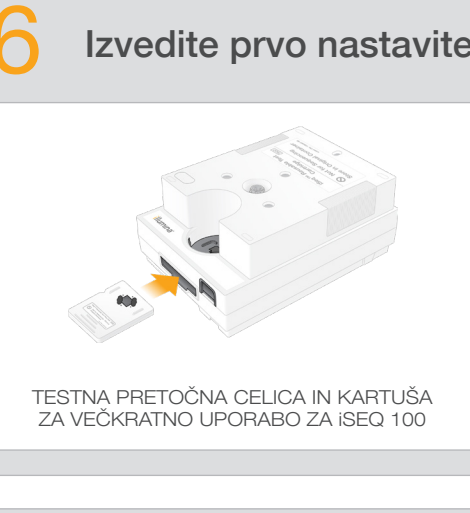

## **Opozorila**

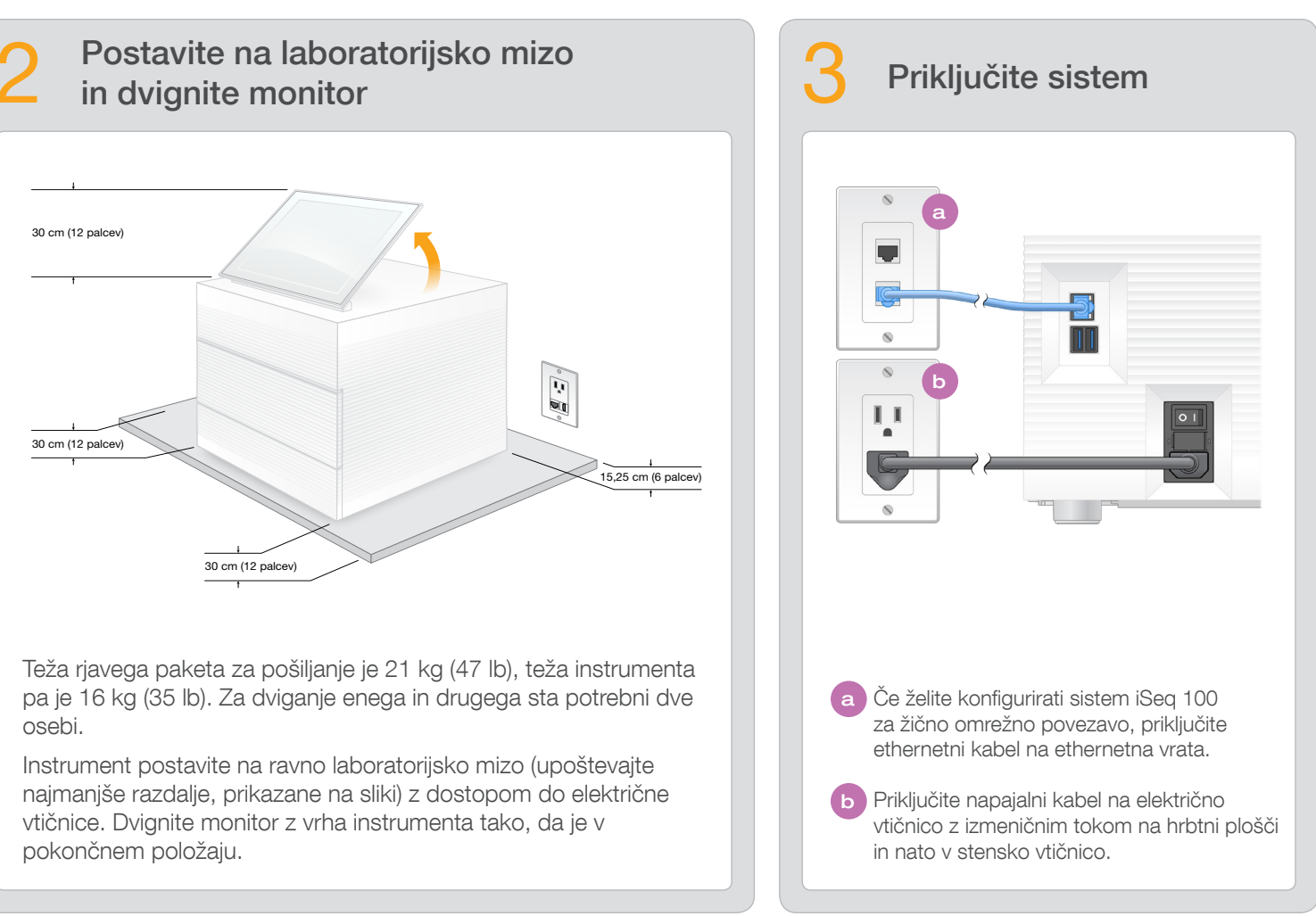

Testno pretočno celico in kartušo za večkratno uporabo uporabite za prvo nastavitev (6. korak) ter v vseh morebitnih primerih odpravljanja težav.

- Izberite Setup (Nastavitev) ter upoštevajte pozive na zaslonu za izvedbo preverjanja in konfiguracije sistema.
- Za preverjanje sistema vstavite testno pretočno celico v režo na sprednjem delu testne kartuše za večkratno uporabo tako, da se zaskoči na mestu in zaslišite klik. Oznake morajo biti obrnjene navzgor.
- Po uporabi hranite v originalni embalaži pri sobni temperaturi.

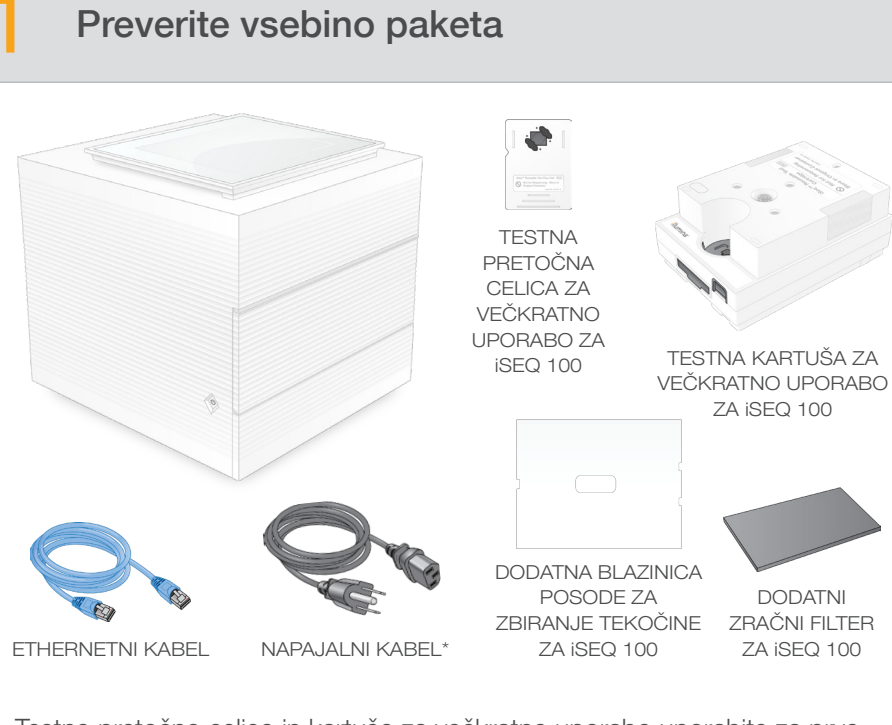

**b** Zabeležite privzeto geslo za **sbsuser**, ki je prikazano na modrem zaslonu. V levem kotu izberite račun »sbsuser« in se prijavite s privzetim geslom. Vrstica stanja zasveti zeleno in prikaže se zaslon »Setup« (Nastavitev).

Testno pretočno celico in kartušo za večkratno uporabo, dodatno blazinico posode za zbiranje tekočine ter dodatni zračni filter hranite v originalni embalaži pri sobni temperaturi.

\*Konfiguracija vtiča se lahko razlikuje.

Ne odstranjujte zunanjih plošč z instrumenta, da preprečite električni udar. V notranjosti instrumenta ni nobenih sestavnih delov, ki bi jih lahko uporabnik popravil sam.

Vizualno preglejte napajalni kabel. Za uporabo naprave mora biti napajalni kabel v dobrem delovnem stanju.

V sistemu ni nevarne energije le takrat, ko je napajalni kabel izključen iz električne vtičnice z izmeničnim tokom.

#### Samo za raziskave. Ni namenjeno uporabi v diagnosti nih postopkih.

Dodatno dokumentacijo, usposabljanje, varnostne informacije in druge vire najdete na spletnem mestu:

# illumına

## Plakat za nastavitev sistema za sekvenciranje iSeq 100

Na tem plakatu je opisan postopek namestitve in nastavitve sistema za sekvenciranje iSeq™ 100.

[support.illumina.com/iSeq100](https://support.illumina.com/iseq100)

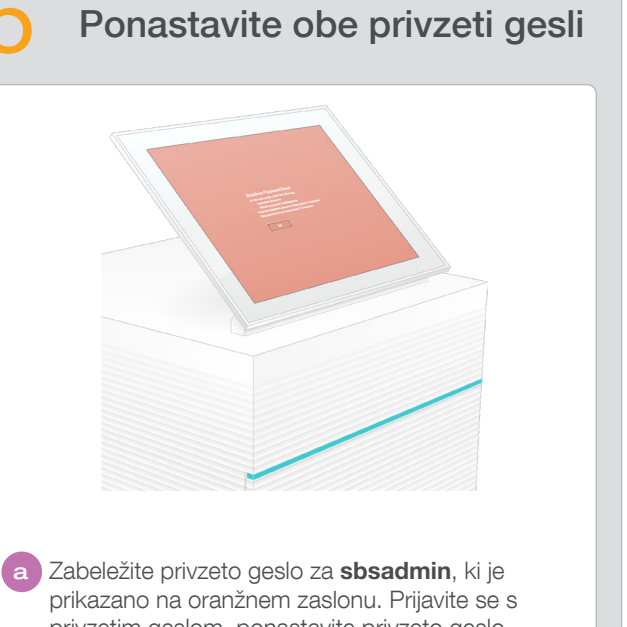

privzetim geslom, ponastavite privzeto geslo (vsebovati mora najmanj 10 znakov) in upoštevajte preostala navodila.

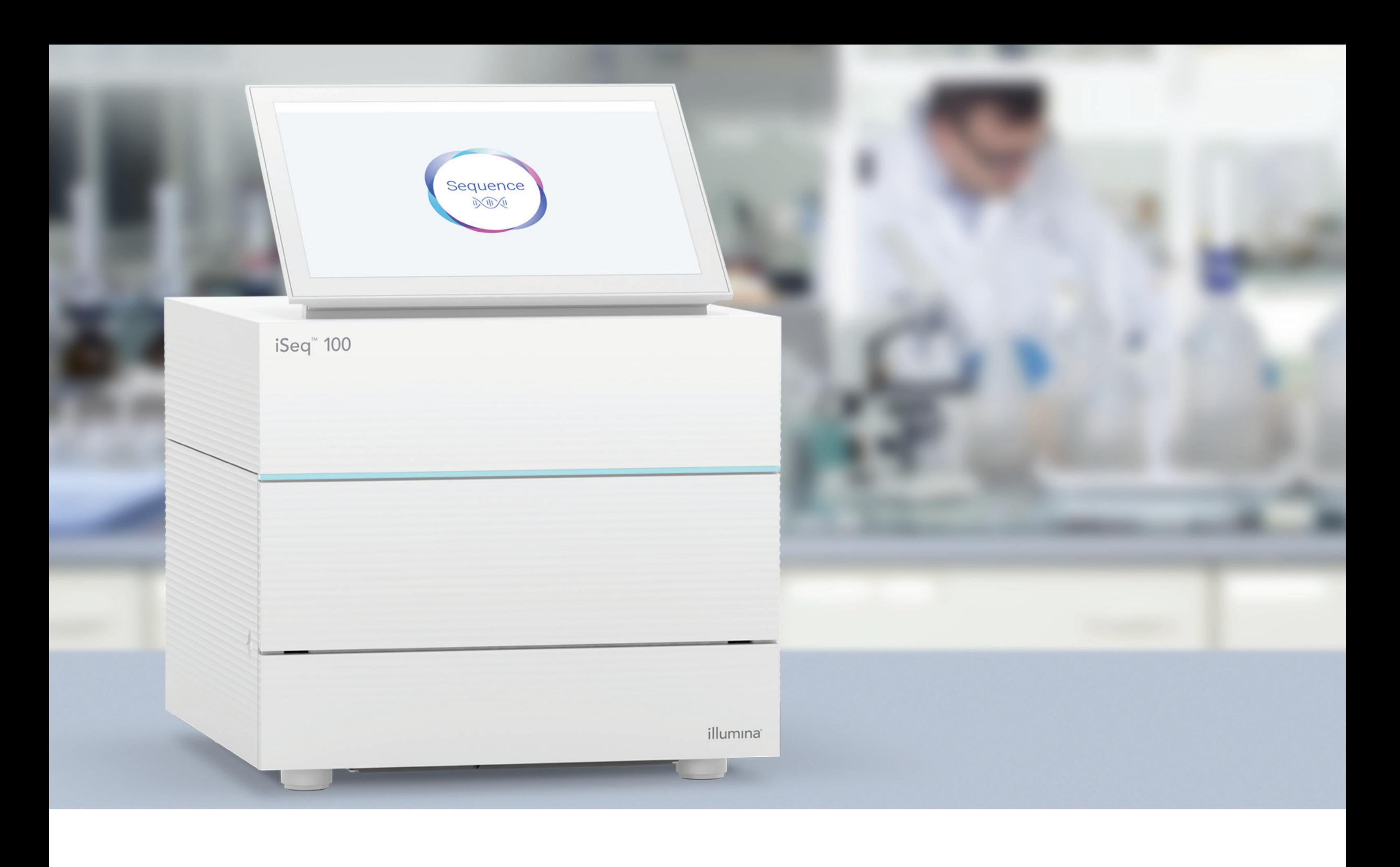

### [www.illumina.com/iseq100](http://www.illumina.com/iseq100)

Samo za raziskave. Ni namenjeno uporabi v diagnostičnih postopkih.

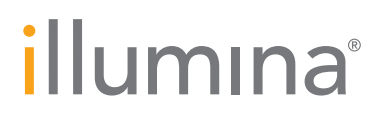